# **УТВЕРЖДАЮ ООО ЭЛЕМЕНТМЕДИА**

«  $\longrightarrow$  2015 Г.

\_\_\_\_\_\_\_\_\_\_\_\_\_\_\_\_\_\_\_\_\_\_\_\_\_\_\_\_

 $\langle \langle \rangle \rangle$  2015  $\Gamma$ .

 $\overline{\phantom{a}}$  ,  $\overline{\phantom{a}}$  ,  $\overline{\phantom{a}}$ 

**Зал совещаний** 

# **Программа и методика приемо-сдаточных испытаний ЕМ.0001.2212.2015.03 ПМ**

**Ведущий инженер проектировщик**

 **И.И. Иванов**

**Главный инженер проекта**

 **И. И. Иванов**

**Норм контроль**

 **И. И. Иванов**

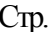

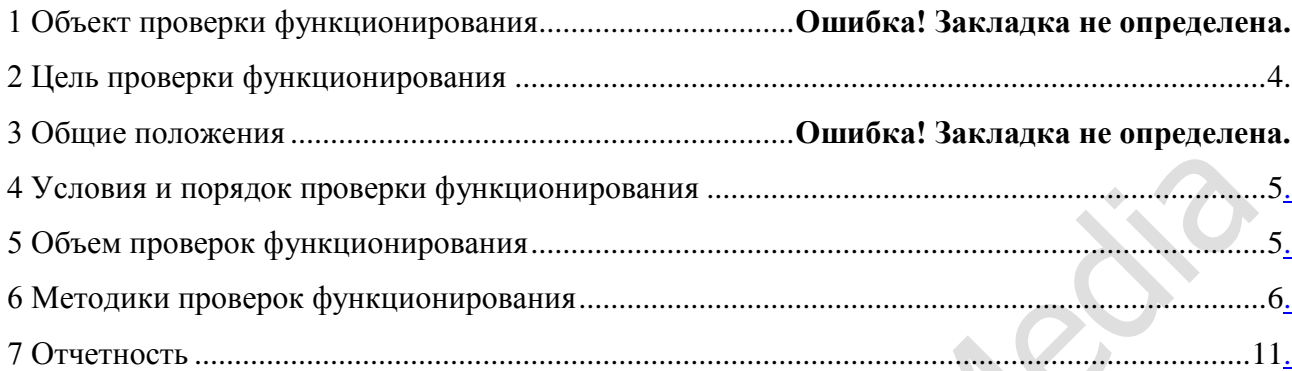

**Partidents** 

# **1 Объект проверки функционирования**

Объектом проверки являются технические средства зала совещаний (далее Комплекс).

1.1 Состав Комплекса определен Техническим Заданием.

Комплекс предназначен для обеспечения доступа к информации, необходимой для решения задач стратегического и оперативного планирования, интеллектуальной поддержки принятия управленческих решений на основе сценарного анализа ситуации.

Пользователями зала совещаний является заместители и руководители исполнительных органов власти и иные лица.

Предлагаемый комплекс оптимизирован с точки зрения коммутационного и кабельного оборудования. Проработаны вопросы размещения оборудования, его питания, заземления и требования к температурно-влажностному режиму в помещении.

В состав Комплекса технических средств входят:

- подсистема отображения информации;
- подсистема управления отображением информации;
- подсистема дополнительных источников информации;
- конференц-система;
- подсистема электронного архива;
- подсистема озвучивания;
- подсистема коммутации;
- подсистема видеоконференцсвязи;
- подсистема электроснабжения;

## **2 Цель проверки функционирования**

2.1 Целью проверки является определение готовности Комплекса к опытной эксплуатации.

#### **3 Общие положения**

3.1 К началу проведения проверки функционирования должны быть выполнены следующие работы:

- установлены технические и программные средства;

- проведены монтажные работы;

- проведены пуско-наладочные работы Комплекса в зале совещаний и прилегающих помещениях (в рамках проекта);

- работы по программированию системы управления отображением информации;

- установлены и настроены программные средства управления Комплексом.

3.2 К началу проведения проверки функционирования должны быть представлены следующие документы:

- Договор №\_\_\_\_\_\_\_\_\_\_\_\_\_\_\_\_\_\_\_\_от \_\_\_\_\_\_\_\_\_\_\_\_\_\_\_\_2015 г.;

**-** Техническое задание на выполнение работ по созданию зала совещаний;

- Исполнительная документация;

- Эксплуатационная документация.

3.3 Если в ходе тестирования и сдачи Комплекса в эксплуатацию, согласно Программы, Заказчик обнаружит недостатки в проектной документации, произведенных Работах, или какие–либо неисправности в работе Оборудования, то Стороны составляют Протокол. Исполнитель должен устранить обнаруженные недостатки в сроки, указанные в Протоколе.

3.4 По завершению проверки Комплекса подписывается Акт сдачи-приемки Комплекса в эксплуатацию.

### <span id="page-4-0"></span>**4 Условия и порядок проверки функционирования**

4.1 Проверки производятся на технических средствах Комплекса, размещенных на объекте.

4.2 Техническое обслуживание вновь вводимых технических средств в период проведения проверки функционирования осуществляется ООО ЭлеметМедиа.

4.3 В процессе проведения проверки функционирования объем проверок может уточняться по согласованному решению участников проверок с последующем отражением результатов в Акте.

# <span id="page-4-1"></span>**5 Объем проверок функционирования**

В ходе проверки функционирования Комплекса должны быть проведены:

- 5.1 Проверка комплектности технических средств.
- 5.2 Проверка функционирования систем.
	- 5.2.1 Проверка функционирования подсистемы отображения информации коллективного пользования.
	- 5.2.2 Проверка функционирования подсистемы управления отображением информации.

5.2.3 Проверка функционирования подсистемы дополнительных источников информации.

5.2.4 Проверка функционирования конференц-системы.

5.2.5 Проверка функционирования подсистемы электронного архива.

5.2.6 Проверка функционирования подсистемы озвучивания.

5.2.7 Проверка функционирования подсистемы коммутации.

5.2.8 Проверка функционирования подсистемы видеоконференцсвязи.

5.2.9 Проверка функционирования подсистемы электропитания.

#### <span id="page-5-0"></span>**6 Методики проверок функционирования**

6.1 Проверка комплектности технических средств

6.1.1 Проверка комплектности технических средств производится в соответствие с Исполнительной документацией.

6.1.2 Комплекс считается прошедшим проверку, если комплектность технических средств соответствует документам, указанным в п.6.1.1.

#### 6.2 Проверка функционирования систем.

6.2.1 Проверка функционирования подсистемы отображения информации.

Для этого:

1) Убедиться в том, что всё оборудование подсистемы подключено и работоспособно (проверить индикацию приборов).

2) Включить LCD панели и проверить индикацию каждого модуля.

3) Включить профессиональные выдвижные TFT мониторы, проверить их индикацию и отображение видеосигнала на них.

4) Включить интерактивную трибуну, проверить её индикацию и отображение видеосигнала на ней.

5) С помощью программного обеспечения на компьютере оператора, а также программы управления вывести источник видеосигнала на все средства отображения, проверить правильность вывода информации.

6) Последовательно переключить источники видеосигнала для отображения на профессиональных выдвижных мониторах, проверить правильность вывода информации.

7) Последовательно переключить источники видеосигнала для отображения на LCD панелях, проверить правильность вывода информации.

8) С помощью программного обеспечения на интерактивной трибуне, а также программы управления вывести видеосигнал трибуны на все средства отображения, проверить правильность вывода информации.

Проверка считается выполненной, если сигнал от каждого из источников выводится на средства отображения без искажений и общее изображение на однотипных средствах отображения однородно по яркости и цвету.

6.2.2 Проверка функционирования подсистемы управления отображением информации.

Для этого:

1) Убедиться в том, что всё оборудование подсистемы подключено и работоспособно (проверить индикацию приборов).

2) Включить рабочую станцию оператора в зале совещаний и в центре подготовки информации.

3) С помощью программного обеспечения, установленного на рабочую станцию, проверить работоспособность каждого модуля подсистемы. Произвести чтение и демонстрацию медиаданных (видеофайлы, изображения, удаленный рабочий стол), а также демонстрацию заранее подготовленного сценария с сервера хранения. Произвести сценарное управление визуализацией с рабочей станции оператора.

4) Согласно руководству по эксплуатации осуществить проверку графического пользовательского интерфейса системы управления CUE в полном объеме.

Проверка считается выполненной, если модули подсистемы работоспособны и ресурсы сервера хранения доступны на рабочей станции, а также корректно выполняется управление Комплексом описанное в руководстве сценарного управления визуализацией и удаленное управление оборудованием с рабочих мест операторов (система управления CUE).

6.2.3 Проверка функционирования подсистемы дополнительных источников информации. Для этого:

1) Убедиться в том, что всё оборудование подсистемы подключено и работоспособно (проверить индикацию приборов).

2) Включить ноутбук, подключить к архитектурным интерфейсам источник видео сигнала. Проверить отображение видеосигнала с каждого из источников на каждом из средств отображения.

3) При необходимости отрегулировать параметры изображения источников информации.

Проверка считается выполненной, если сигнал от каждого из источников выводится на средства отображения без искажений.

6.2.4 Проверка функционирования конференц-системы.

Для этого:

1) Убедиться в том, что всё оборудование системы подключено и работоспособно (проверить индикацию на лицевой панели центрального оборудования, находящегося в коммутационной стойке и на рабочих местах).

2) С рабочего места оператора запустить интерфейс системы управления CUE (интерфейс сенсорной панели или программного обеспечения на рабочей станции оператора) выйти на страницу управления конференцией (микрофоны, камеры).

3) Пользуясь руководством по эксплуатации осуществить проверку графического пользовательского интерфейса системы управления CUE в полном объеме.

4) Последовательно для каждого микрофонного пульта Televic делегата/председателя: вручную включить пульт; произнести в микрофон голосовой отсчет от 1 до 10; выключить пульт.

5) Удаленно (с рабочего места оператора) с помощью интерфейса системы управления CUE последовательно для каждого микрофонного пульта Televic делегата/председателя: включить пульт; произнести в микрофон голосовой отсчет от 1 до 10; выключить пульт.

6) Убедиться в том, что пульт первого лица сконфигурирован как председательский и имеет кнопку приоритета.

Проверка функционирования конференц-системы считается выполненной, если при последовательном включении всех пультов делегата/председателя слышен отсчет с удовлетворительным качеством, на акустических системах зала.

6.2.5 Проверка функционирования подсистемы электронного архива.

Для этого:

1) Убедиться в том, что всё оборудование подсистемы подключено и работоспособно (проверить индикацию приборов).

2) Включить рабочие станции (сервера) кодирования данных и архива.

3) С помощью установленного программного обеспечения проверить запись видео и аудиосигнала.

4) Через сетевой доступ к архиву найти ранее записанный материал и воспроизвести его на средствах отображения коллективного пользования (LCD панелях).

Проверка считается выполненной, если записанный сигнал выводиться не имеет искажений, а также корректно выполняются описанные выше действия.

6.2.6 Проверка функционирования подсистемы озвучивания.

Для этого:

1) Убедиться в том, что всё оборудование подсистемы подключено и работоспособно (проверить индикацию приборов).

2) При помощи программы управления подать звуковой сигнал в зал совещаний, со всех аудио-источников.

3) Произвести переключение источников и произвести контрольную регулировку уровня громкости (для каждого источника, а также общего уровня) .

Проверка считается выполненной, если воспроизводимый в акустических системах звук не имеет помех, мощность сигнала достаточна для озвучивания помещения, осуществляется общая регулировка громкости, а также сигнал с микрофонных пультов усиливается с удовлетворительным качеством, осуществляется управление и регулировка громкости.

6.2.7 Проверка функционирования подсистемы коммутации.

Для этого:

1) Убедиться в том, что всё оборудование подсистемы подключено и работоспособно (проверить индикацию на приборах, находящихся в коммутационной стойке аппаратной и на рабочих местах).

2) Провести проверку работы подсистемы в режимах ВКС и КВКС. Управление переключением режимов осуществлять с рабочего места оператора.

3) Проверить возможность удаленного управления матричным коммутатором по протоколу RS-232 либо через локальную сеть.

4) Подключить к архитектурному интерфейсу, расположенному под столом заседаний в зале, источник аудио-видеосигнала (ноутбук). Убедиться в том, что изображение выводится на LCD панели и профессиональные выдвижные мониторы.

Проверка считается выполненной, если отображение информации на дисплеях и мониторах осуществляется без помех, осуществляется централизованное управление устройствами Комплекса.

6.2.8 Проверка функционирования подсистемы видеоконференцсвязи.

#### *6.2.8.1 Режим открытой видеоконференцсвязи:*

1) Убедиться в том, что всё оборудование Комплекса подключено и работоспособно (проверить индикацию приборов, находящихся в коммутационной стойке и на рабочих местах).

2) Согласно руководству по эксплуатации осуществить проверку подсистемы видеоконференцсвязи с помощью графического пользовательского интерфейса системы управления CUE.

3) Проверить управление камерами, а также предустановку положения камер (Presets).

4) Проверить автоматическое наведение камер на активный микрофон конференцсистемы:

- Включить один из микрофонов;

- Проделать вышеописанную процедуру со всеми микрофонами.

 **Ожидаемый результат:** Камера автоматически наводится на последний включенный микрофон конференц-системы.

5) Проверка наличия веб-доступа к оборудованию ВКС с АРМ Администратора открытой сети ВКС:

- В строке браузера ввести IP-адрес: 172.21.90.15 и получить доступ к вебинтерфейсу системы управления, используя АРМ Администратора открытой ВКС;

- Выполнить вышеизложенные действия на других АРМ Администратора открытой ВКС.

**Ожидаемый результат:** Меню оборудования ВКС отображается на экранах АРМ Администратора открытой ВКС.

6) Проверка функционирования режима показа презентации на кодеке открытой ВКС:

- Осуществить подключение ноутбука с установленной программой Power Point и тестовой презентацией на месте с архитектурным интерфейсом.

- Получить видеосигнал с ноутбука на экране средства отображения информации через точку ВКС путем включения на точке ВКС режима трансляции презентации в канале контента (H.239);

**Ожидаемый результат:** На экране средства отображения информации отображается презентация с ноутбука.

7) Проверка соединения в режиме «точка-точка»:

- Осуществить вызов точки ВКС по ip адресу из зала;
- Проверить передачу аудио-, видеоинформации и презентации со стороны точки ВКС ситуационного зала;

- Завершить соединение.

**Ожидаемый результат:** Приемлемое качество передачи аудио-, видеоинформации, презентации, соответствующее каналам связи.

### **7 Отчетность**

<span id="page-10-0"></span>7.1 По результатам проверки функционирования технических средств Комплекса составляется Акт сдачи-приемки Комплекса в эксплуатацию.

7.2 Акт сдачи-приемки Комплекса в эксплуатацию, после утверждения, высылается Заказчику и Исполнителю.

## **ПРОТОКОЛ ИСПЫТАНИЙ Аудиовизуальный комплекс зала совещаний.**

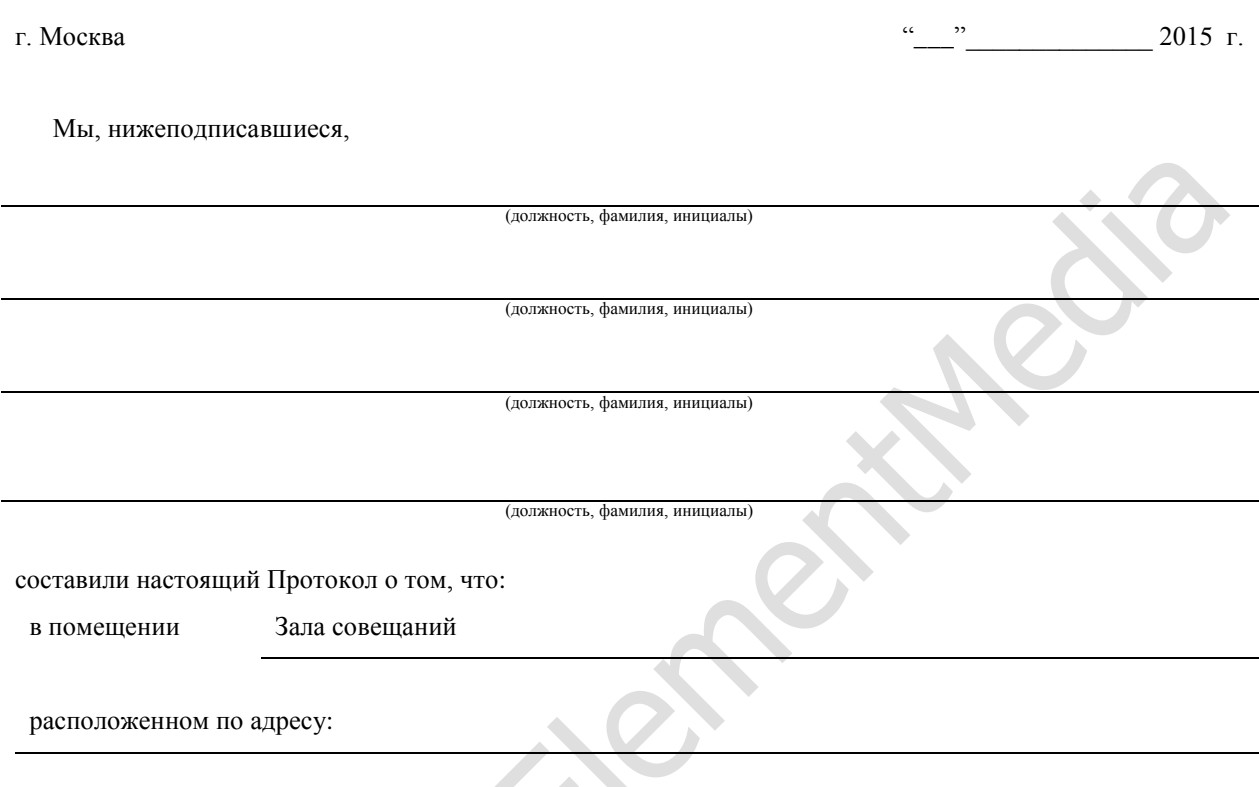

в соответствии с Договором № \_\_\_\_\_\_\_\_\_\_\_\_\_\_\_\_\_\_ от «\_\_\_\_\_» \_\_\_\_\_\_\_\_\_\_\_\_\_\_\_\_ 2015 г. сотрудниками ООО ЭлеметМедиа проведены испытания на основании Программы и методики проверки функционирования технических средств № ЕМ.0001.2212.2015.03 ПМ2 в следующем объёме:

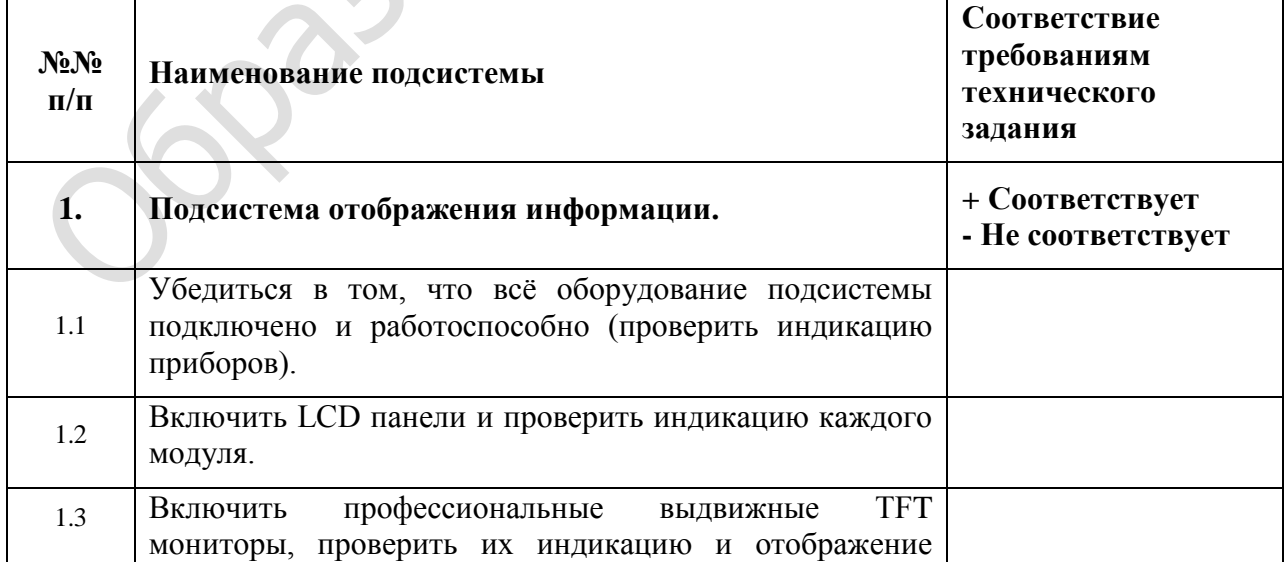

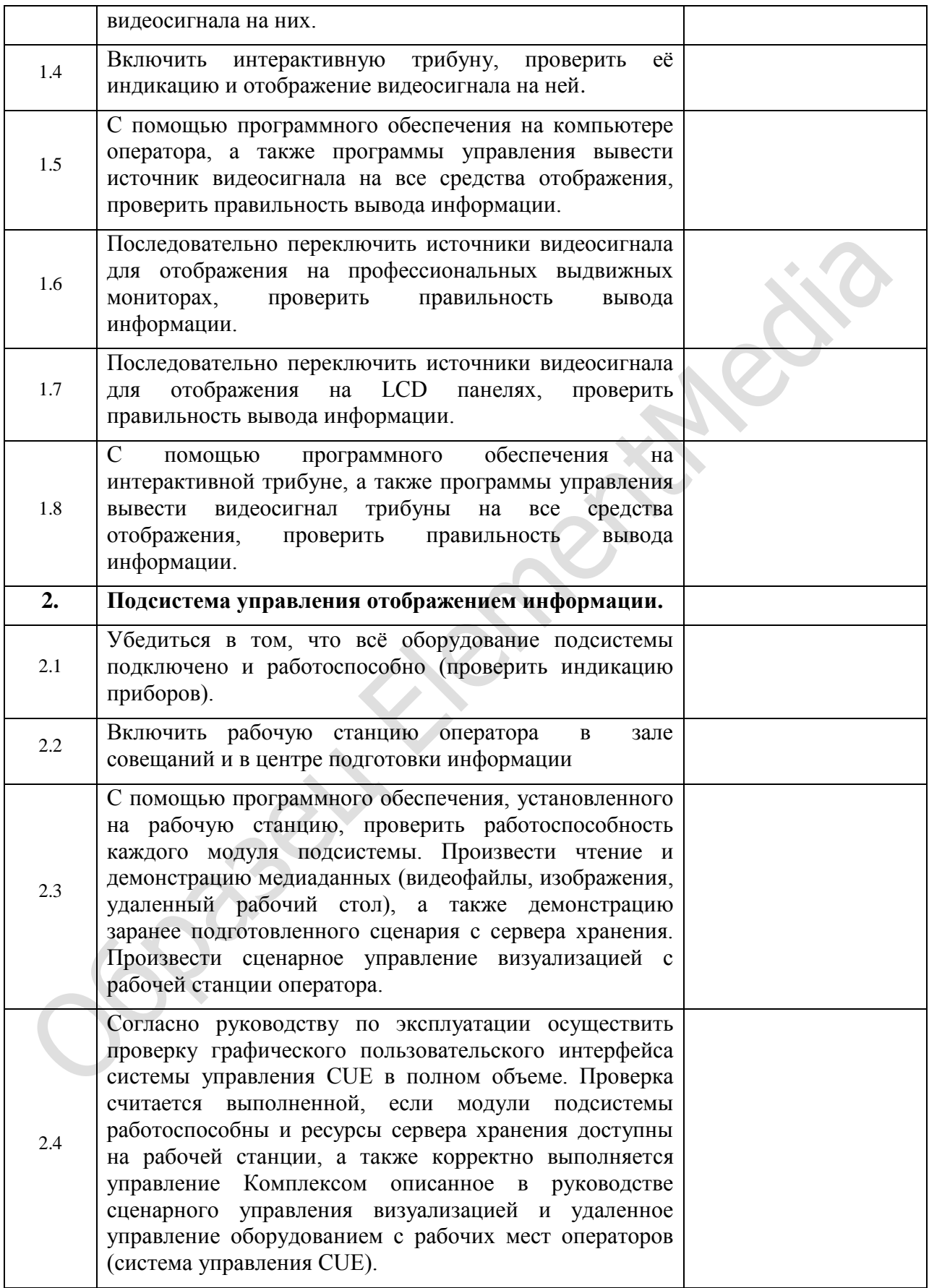

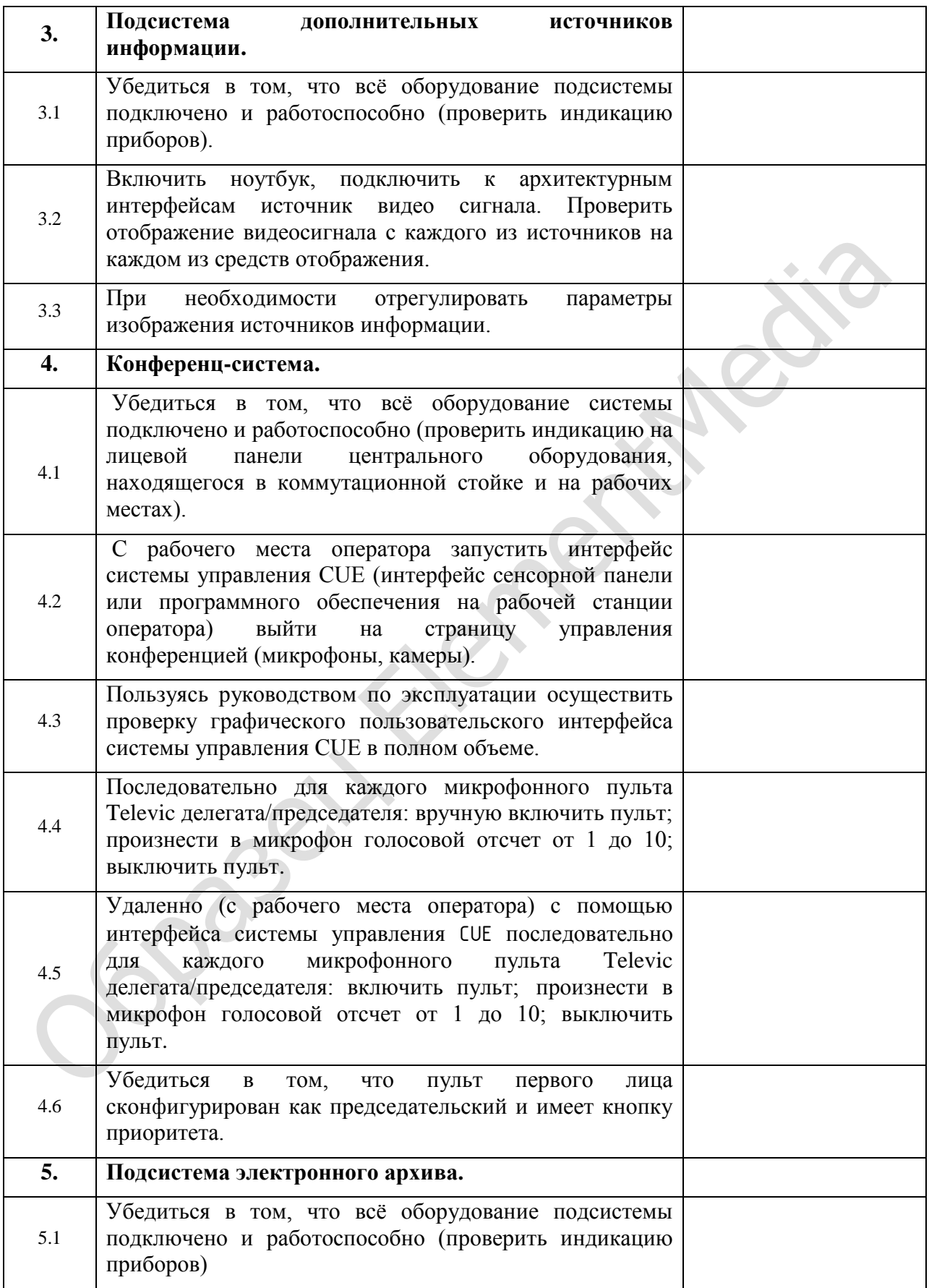

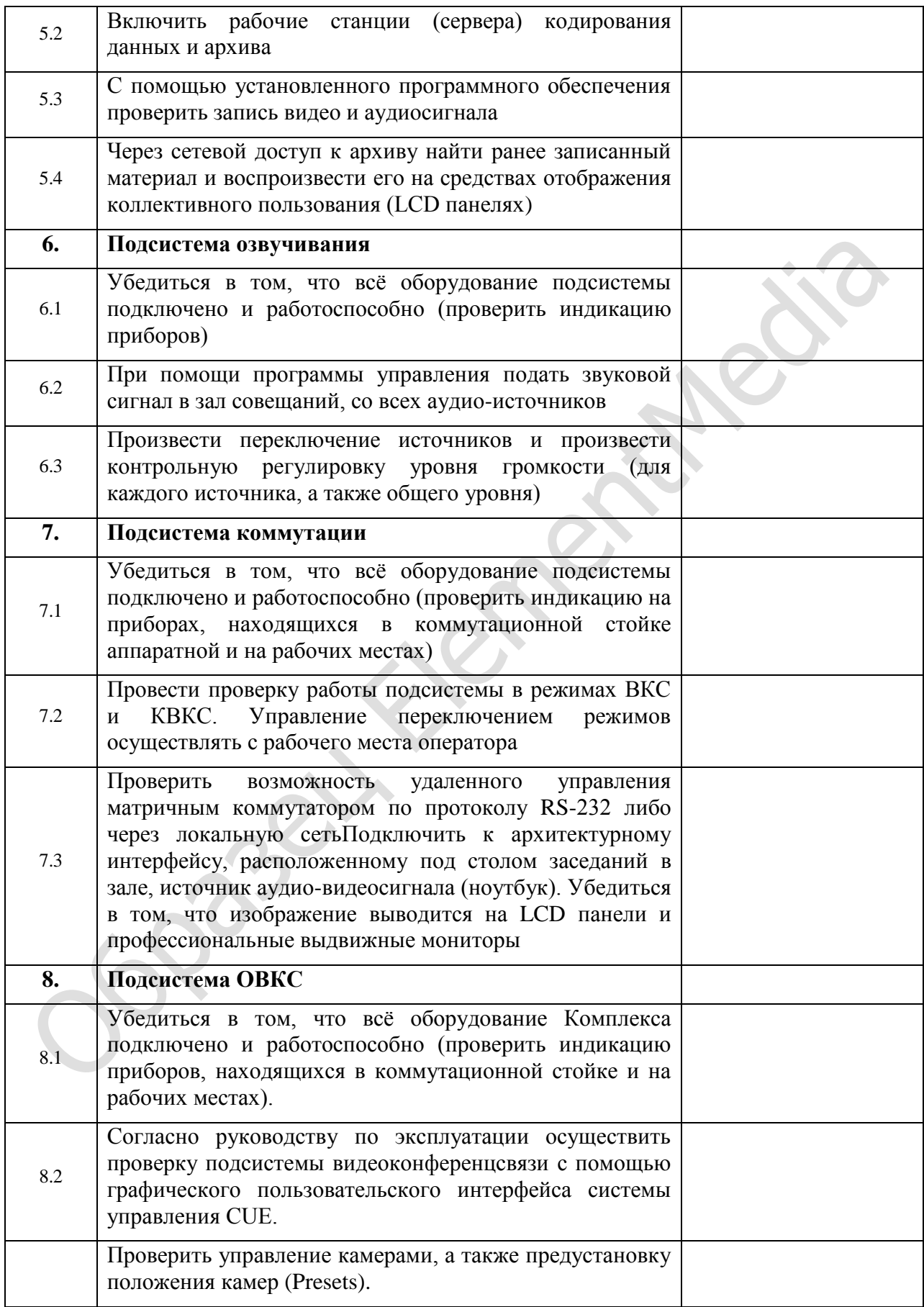

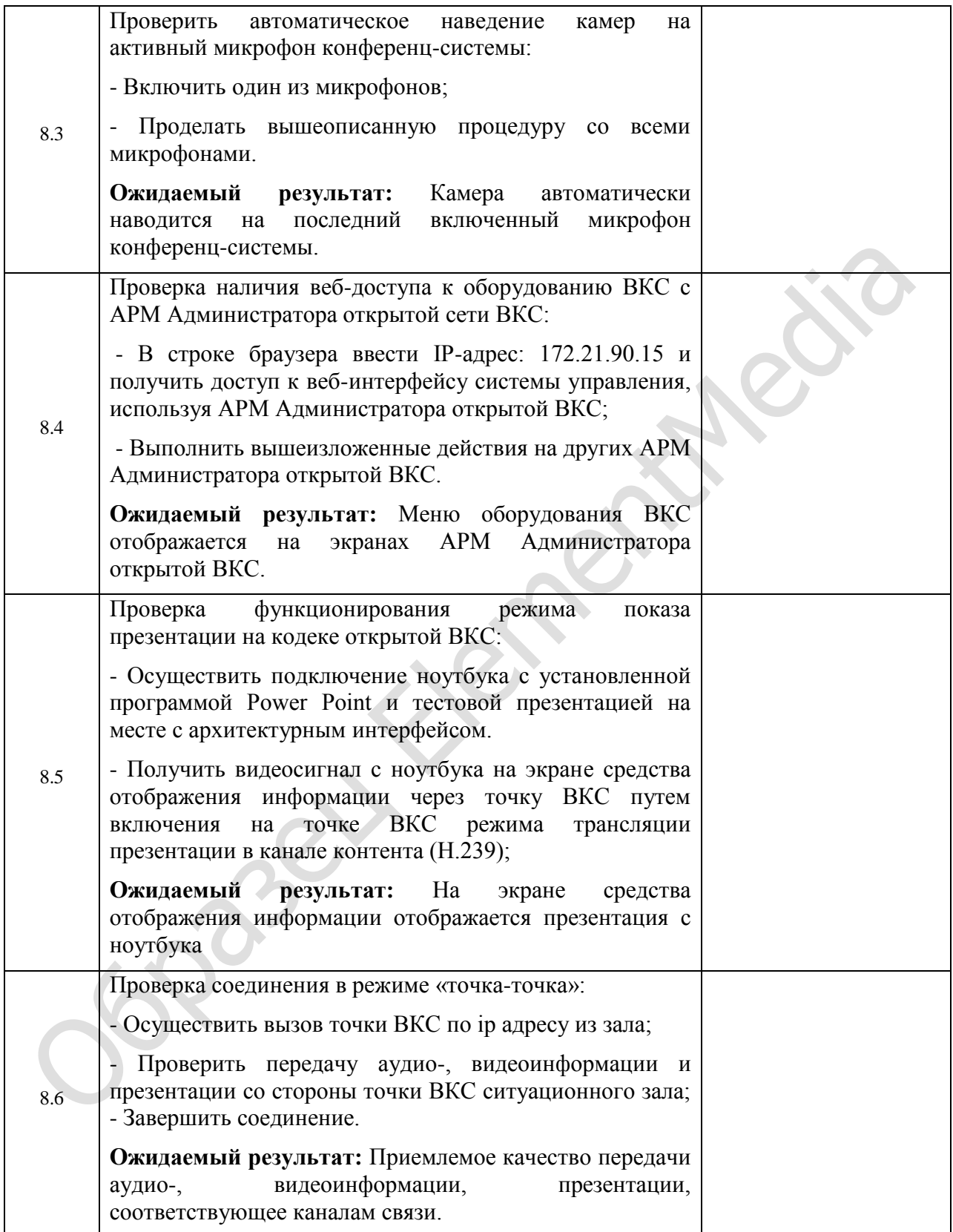

**Итоги испытаний комплекса:** 

 $\mathcal{L}$ 

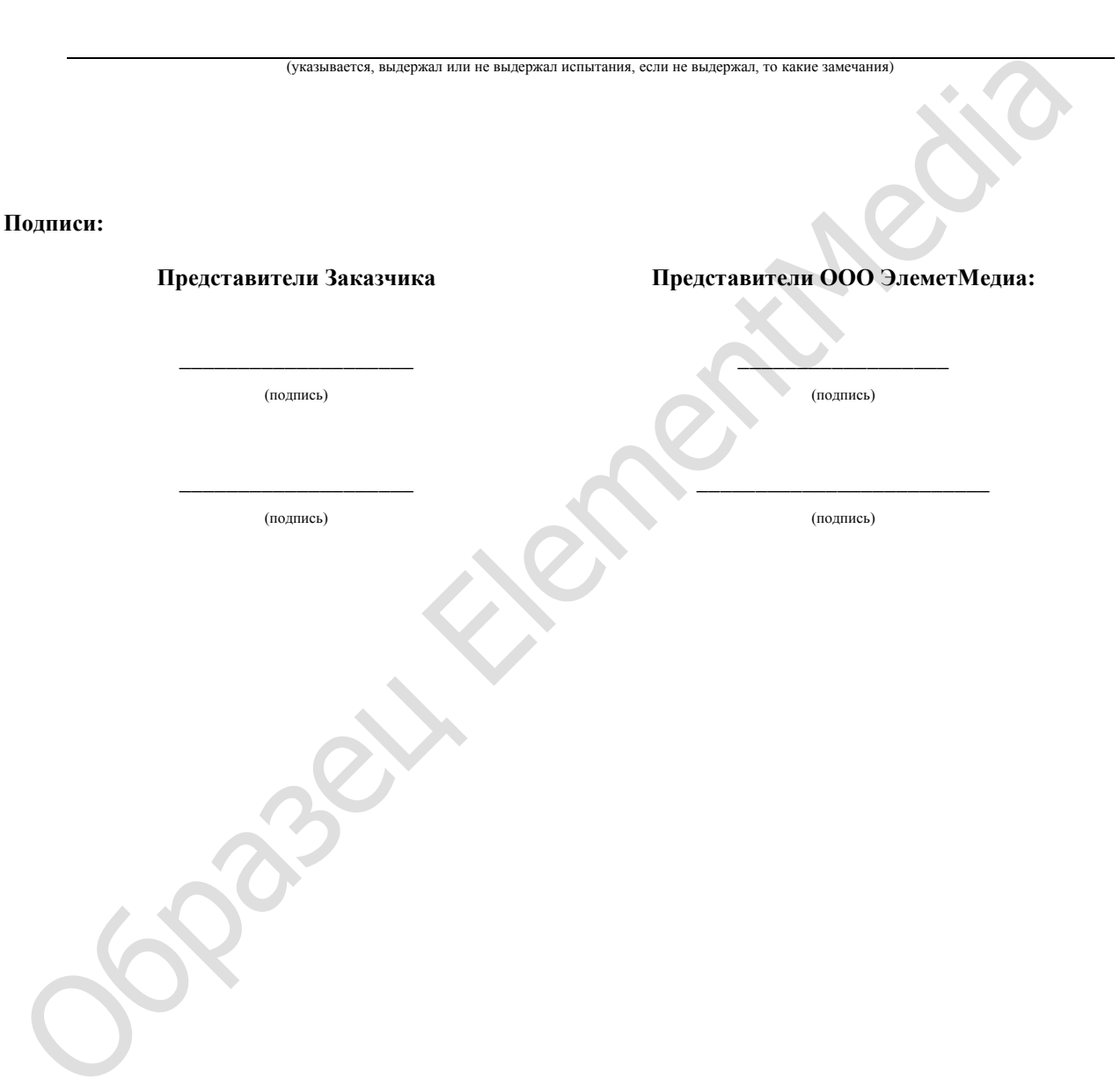

# **ПРОТОКОЛ УЧЕБНЫХ МЕРОПРИЯТИЙ ПО АУДИОВИЗУАЛЬНОМУ КОМПЛЕКСУ ЗАЛА СОВЕЩАНИЙ.**

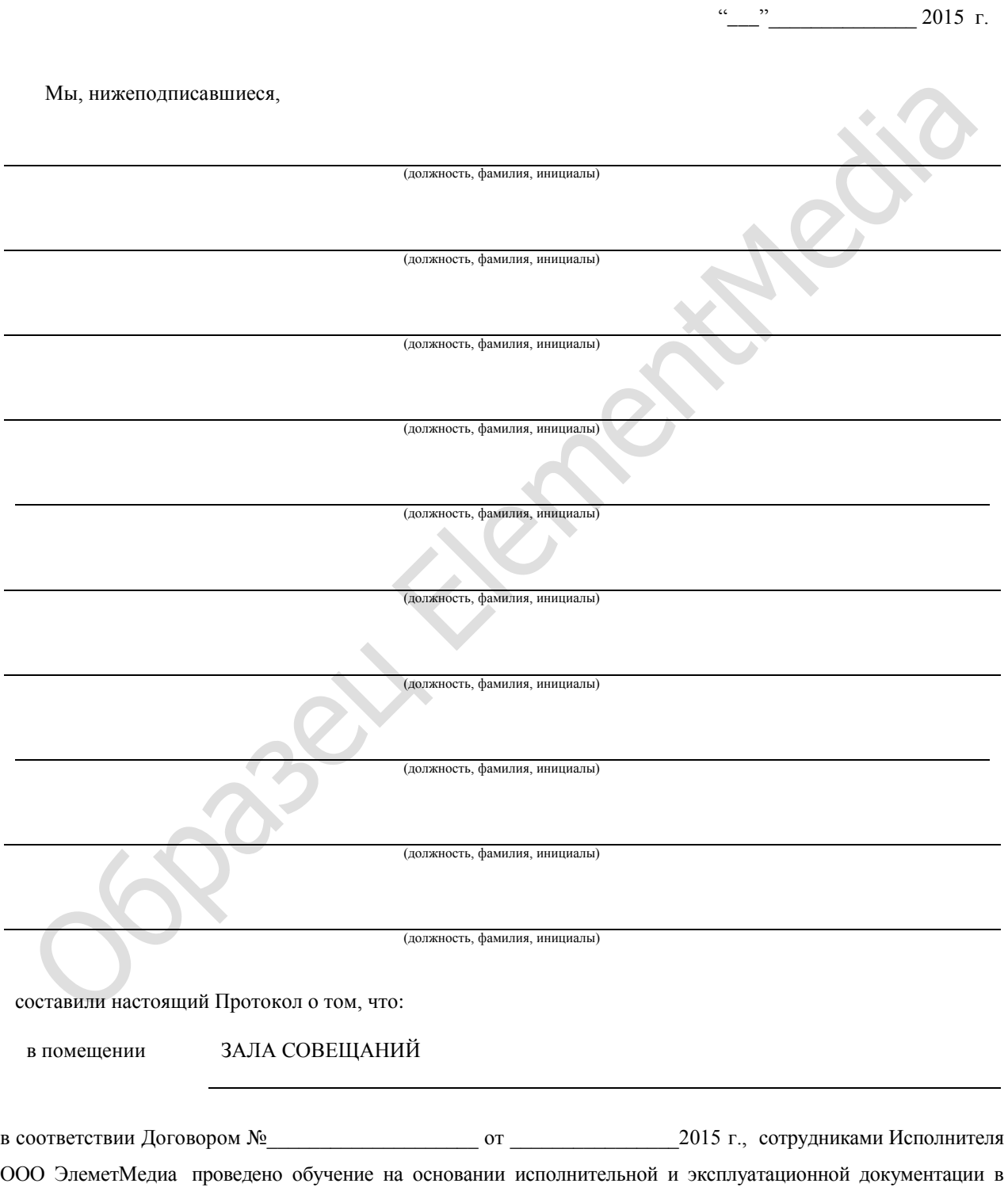

следующем объёме:

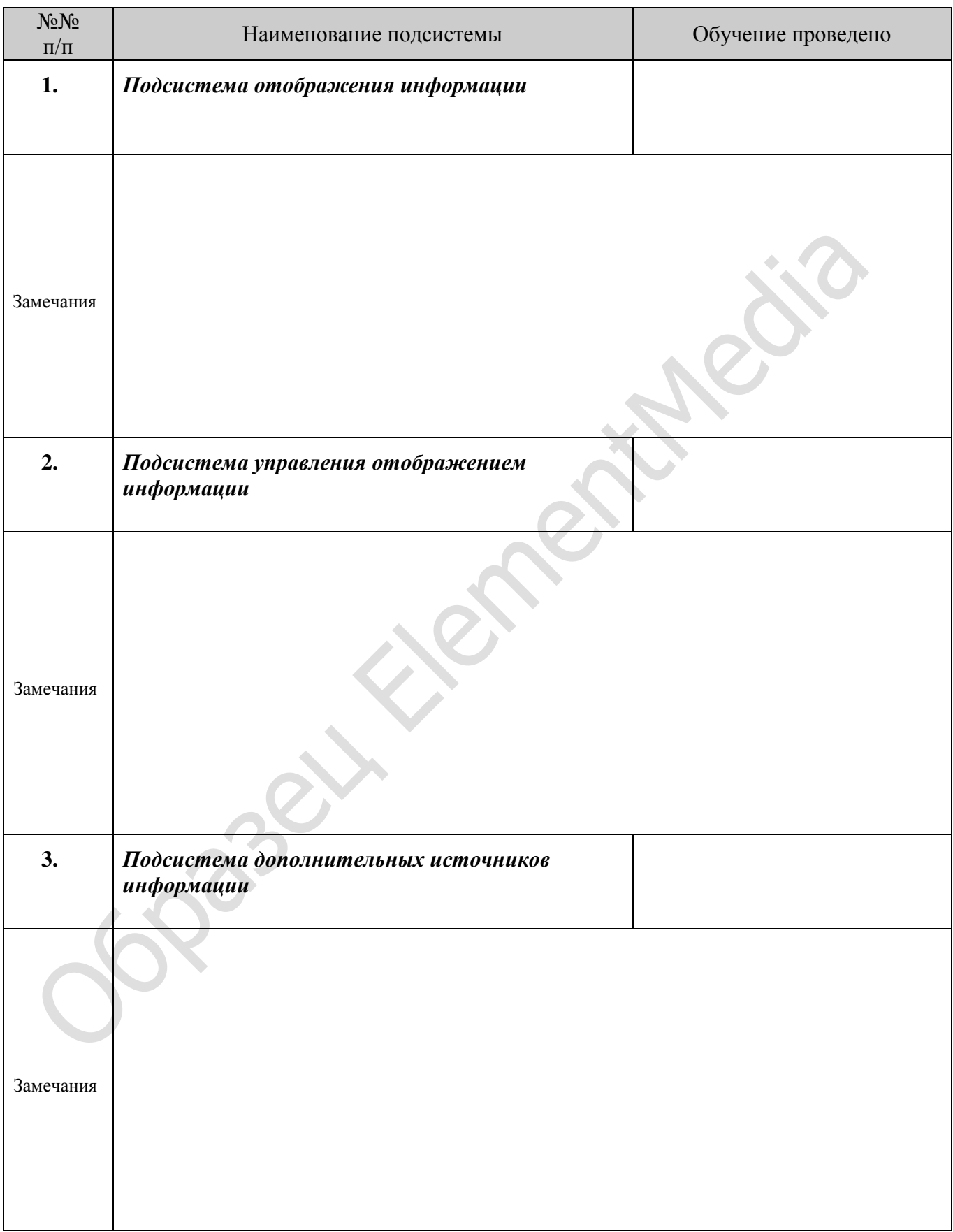

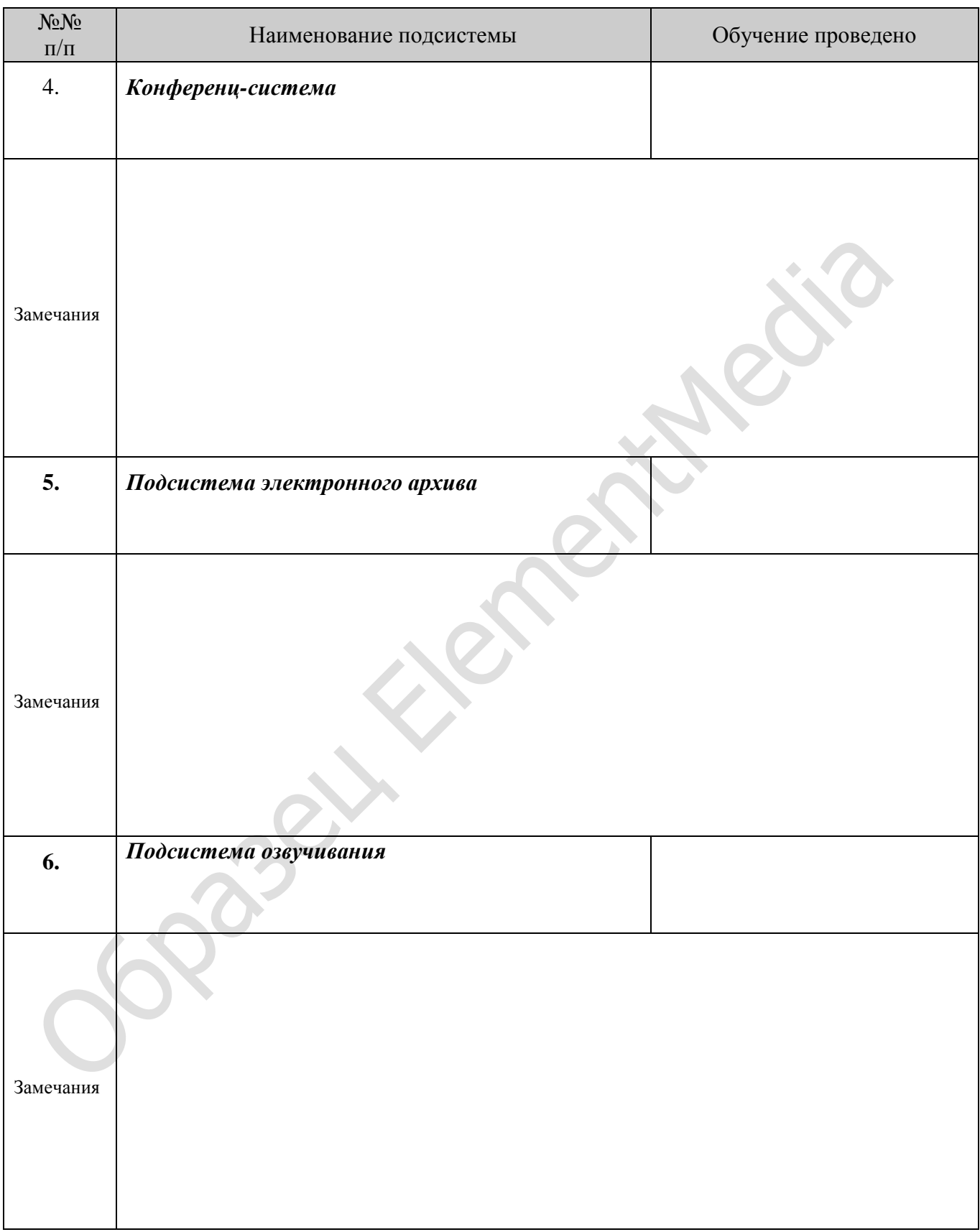

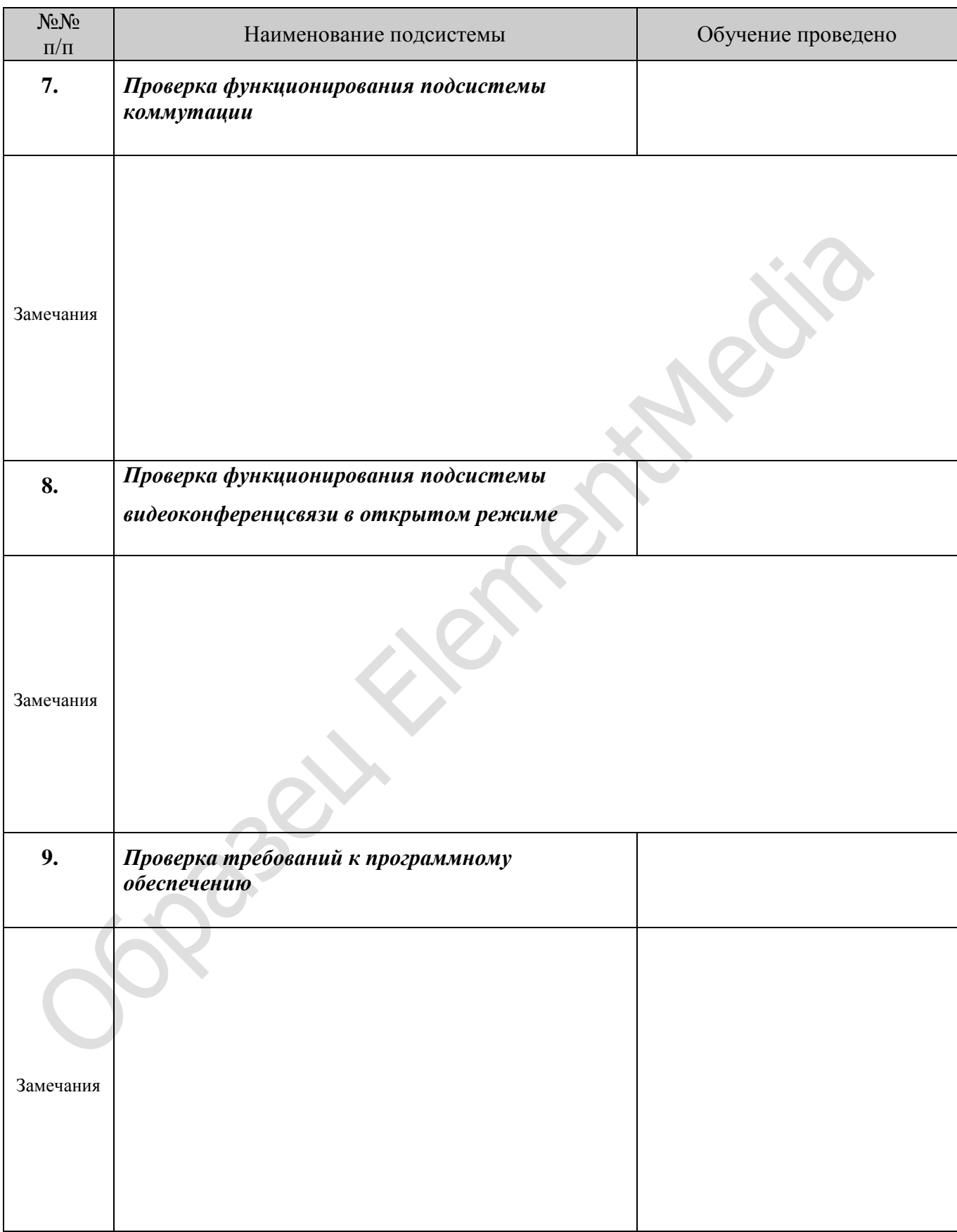

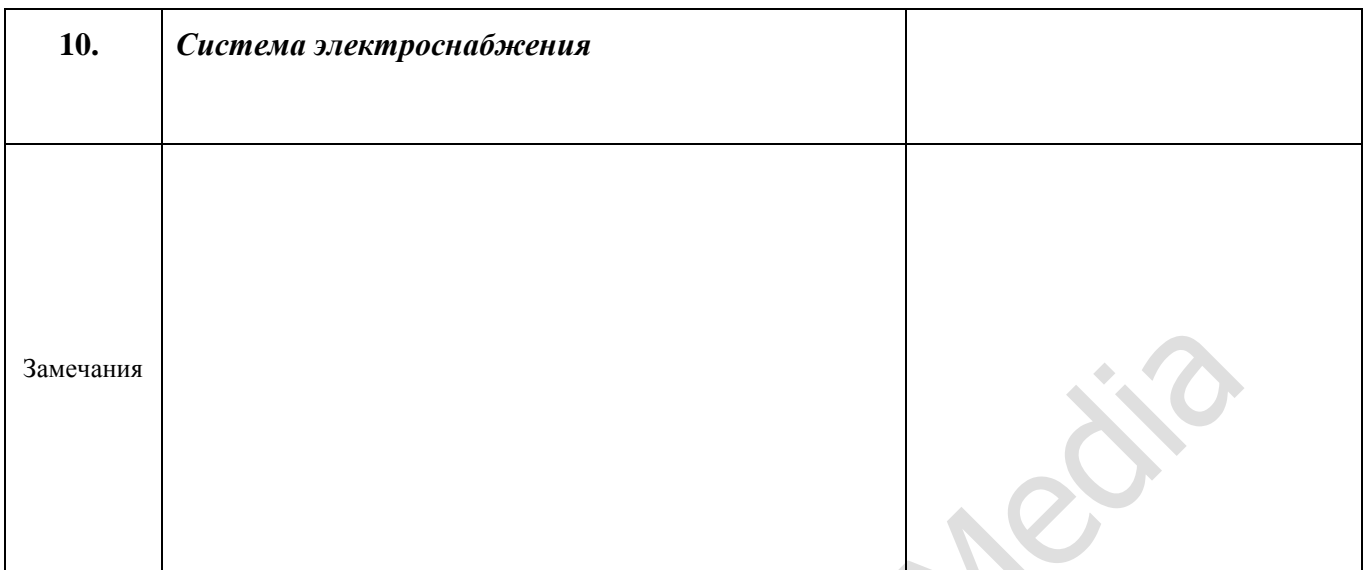

# **Итоги обучения:**

(обучение проведено)

(указывается, в какие сроки планируется устранить недостатки и замечания)

**Подписи:**

**Представители Заказчика Представители Исполнителя:**  $\overline{\phantom{a}}$  ,  $\overline{\phantom{a}}$  ,  $\overline{\phantom{a}}$ (подпись) (подпись)  $\overline{\phantom{a}}$  ,  $\overline{\phantom{a}}$  ,  $\overline{\phantom{a}}$ (подпись) (подпись)